**Інтернет-магазин е в Притернет-маг**<br>Депостоварів **SKYPE ТЕЛЕФОНИ 0 (800) 800 130 km-130(050) 462 0 130 (063) 462 0 130 COM.UA (067) 462 0 130**

**АВТОМАГНІТОЛИ** — Магнітоли • Медіа-ресівери та станції • Штатні магнітоли • CD/DVD чейнджери • FM-модулятори/USB адаптери • Flash пам'ять • Перехідні рамки та роз'єми • Антени • Аксесуари | **АВТОЗВУК** — Акустика • Підсилювачі • Сабвуфери • Процесори • Кросовери • Навушники • Аксесуари | **БОРТОВІ КОМП'ЮТЕРИ** — Універсальні комп'ютери • Модельні комп'ютери • Аксесуари | **GPS НАВІГАТОРИ** — Портативні GPS • Вмонтовані GPS • GPS модулі • GPS трекери • Антени для GPS навігаторів • Аксесуари | **ВІДЕОПРИСТРОЇ** — Відеореєстратори • Телевізори та монітори • Автомобільні ТВ тюнери • Камери • Видеомодулі • Транскодери • Автомобільні ТВ антени • Аксесуари | **ОХОРОННІ СИСТЕМИ** — Автосигналізації • Мотосигналізації • Механічні блокувальники • Іммобілайзери • Датчики • Аксесуари | **ОПТИКА ТА СВІТЛО** — Ксенон • Біксенон • Лампи • Світлодіоди • Стробоскопи • Оптика і фари • Омивачі фар • Датчики світла, дощу • Аксесуари | **ПАРКТРОНІКИ ТА ДЗЕРКАЛА** — Задні парктроніки • Передні парктроніки • Комбіновані парктроніки • Дзеркала заднього виду • Аксесуари | **ПІДІГРІВ ТА ОХОЛОДЖЕННЯ** — Підігріви сидінь • Підігріви дзеркал • Підігріви двірників • Підігріви двигунів • Автоколодильники • Автокондиціонери • Аксесуари | **ТЮНІНГ** — Віброізоляція • Шумоізоляція • Тонувальна плівка • Аксесуари | **АВТОАКСЕСУАРИ** — Радар-детектори • Гучний зв'язок, Bluetooth • Склопідіймачі • Компресори • Звукові сигнали, СГП • Вимірювальні прилади • Автопилососи • Автокрісла • Різне | **МОНТАЖНЕ ОБЛАДНАННЯ** — Інсталяційні комплекти • Оббивні матеріали • Декоративні решітки • Фазоінвертори • Кабель та провід • Інструменти • Різне | **ЖИВЛЕННЯ** — Акумулятори • Перетворювачі • Пуско-заряджувальні пристрої • Конденсатори • Аксесуари | **МОРСЬКА ЕЛЕКТРОНІКА ТА ЗВУК** — Морські магнітоли • Морська акустика • Морські сабвуфери • Морські підсилювачі • Аксесуари | **АВТОХІМІЯ ТА КОСМЕТИКА** — Присадки • Рідини омивача • Засоби по догляду • Поліролі • Ароматизатори • Клеї та герметики | **РІДИНИ ТА МАСЛА** — Моторні масла • Трансмісійні масла • Гальмівні рідини • Антифризи • Технічні змазки

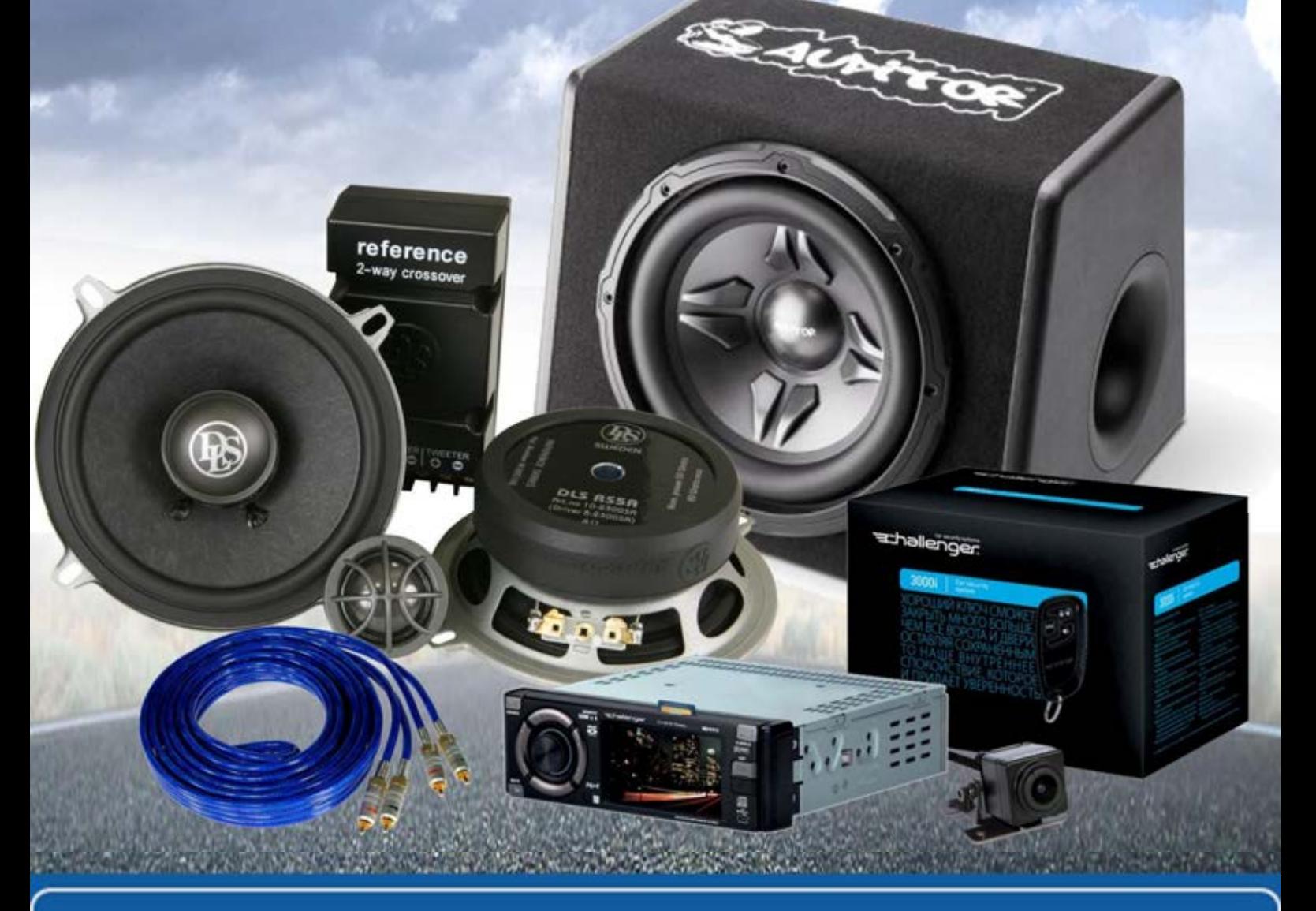

**У магазині «130» ви можете знайти та купити у Києві з доставкою по місту та Україні практично все для вашого автомобіля. Наші досвідчені консультанти нададуть вам вичерпну інформацію та допоможуть підібрати саме те, що ви шукаєте. Чекаємо вас за адресою**

## **http**s**://130.com.ua**

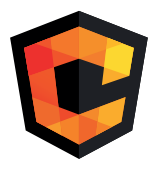

# **ІНСТРУКЦІЯ З<br>ЕКСПЛУАТАЦІЇ**

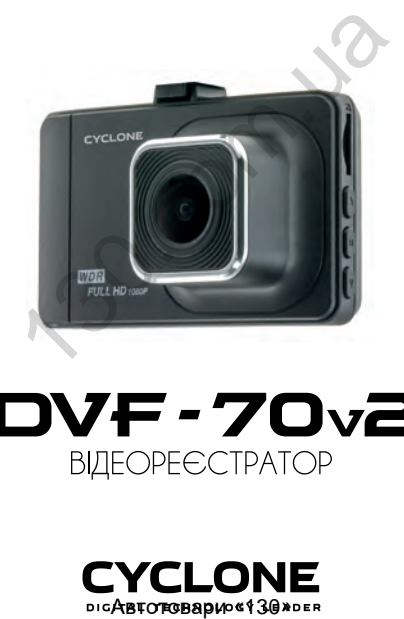

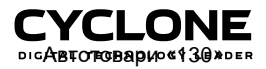

## **ЗМІСТ**

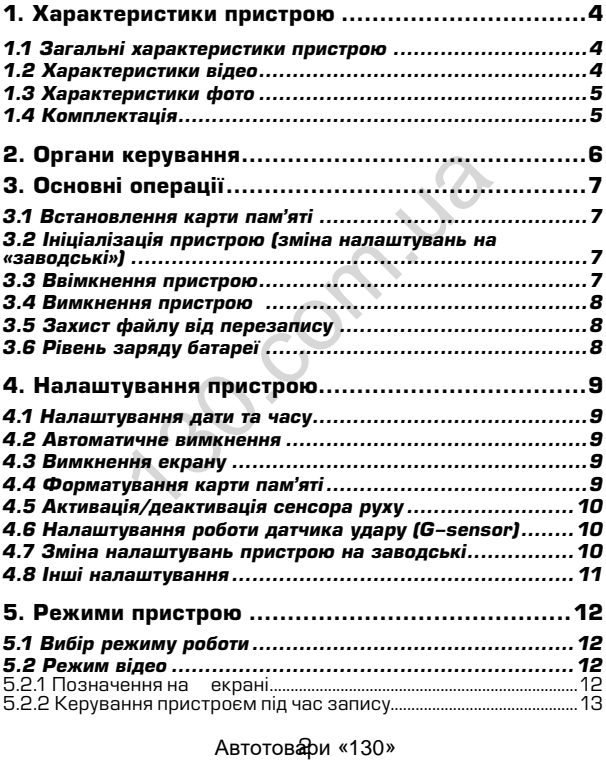

## **ЗМІСТ**

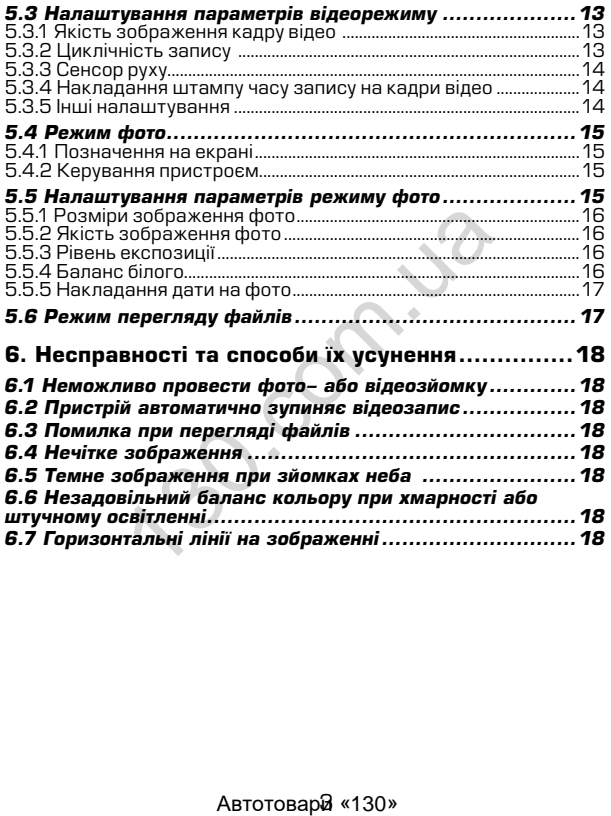

## **1. Характеристики пристрою**

#### *1.1 Загальні характеристики пристрою*

- Сектор огляду 170°
- 
- Сенсор руху<br>Сенсор удару (G–sensor) •
- Інформативний ЖК дисплей розміром 3 дюйма<br>• Накладання штампу часу запису (зйомки)<br>• Частота кадрової розгортки 50 60 Гц
- 
- 
- Відключення екрану в режимі запису (економія енергії)<br>• Мікрофон
- Мікрофон<br>• Линамік
- 
- Можливість вимикання звука при натисканні кнопок<br>• Ввімкнення та вимкнення мікрофону<br>• Відтенник копт мікнення мікрома ба бе
- 
- Підтримка карт microSD розміром до 64 Гб
- Живлення від вбудованого аккумулятора або від<br>прикурювача авто
- Емність батареї 200 мАг
- 4 скляні лінзи

#### *1.2 Характеристики відео*

- Якість відео 1920х1080 (1080Р) / 1280x720 (720P) / 640x480 (VGA) офон<br>имік<br>иливість вимикання звука при натисканні<br>кнення та вимкнення мікрофону<br>илима карт пістоSD розміром до 64 Гб<br>илення від вбудованого аккумулятор<br>урювача авто<br>урювача авто<br>урювача авто<br>или батареї – 200 мАг<br>**теристи**
- Автоматичне вимкнення при відсутності руху (1, 3 хвилини)
- Регулювання рівня експозиції
- Захист файлу від перезапису<br>• Нацикість запису по 30 к/со
- Швидкість запису до 30 к/сек
- Режим запису: автоматично при ввімкненні, при спрацюванні сенсора руху, вручну
- Відеоформат AVI
- Активація та деактивація сенсора руху
- Режим парковки (автоматичне вмикання запису при наявності руху в зоні пристрою)
- Циклічний запис (1, 2, 3, 5 хвилин)

#### *1.3 Характеристики фото*

- Розміри фото 4032x3024 (12M) / 3648x2736 (10M) / 3264x2448 (8M) / 2592x1944 (5M) / 2048x1536 (3M) / 1920x1080 (2M) / 1280x960 (1.3M) / 640x480 (VGA)
- Регулювання балансу білого<br>• Регулювання рівня експозиц
- Регулювання рівня експозиції
- Вибір кольоровості (ЧБ, Сепія)
- ISO (Auto, 100, 200)

#### *1.4 Комплектація*

- Пристрій
- Автомобільний зарядний пристрій (від прикурювача 12В)
- USB кабель
- Інструкція з експлуатації
- Кріплення

\* Виробник залишає за собою право вносити зміни в конструкцію та характеристики пристрою без попереднього повідомлення. стрій<br>омобільний зарядний пристрій (від прикур<br>икабель<br>укція з експлуатації<br>лення<br>стики пристрою без попереднього повідом<br>стики пристрою без попереднього повідом<br>Автотовар $\overline{\mathbf{a}}$  «130»

#### **ОРГАНИ КЕРУВАННЯ**

## **2. Органи керування**

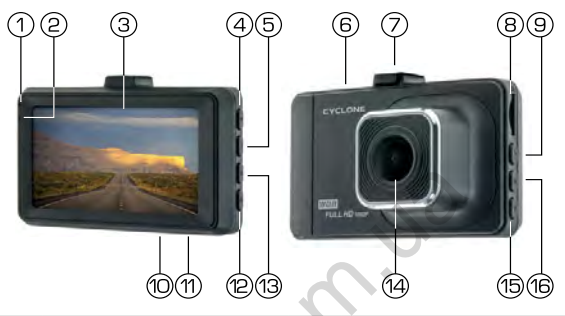

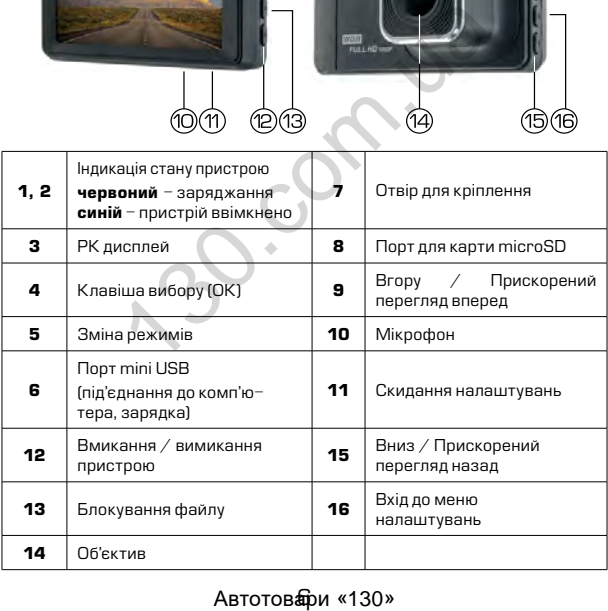

## **3. Основні операції**

#### *3.1 Встановлення карти пам'яті*

Перед початком використання пристрою необхідно вставити в порт для microSD карти «8» накопичувач інформації відповідного розміру.

Якщо карта пам'яті не встановлена в пристрій, на екрані з'явиться надпис «Вставте SD карту»

Встановлювати карту необхідно в правильному положенні, інакше можна пошкодити як карту, так і сам пристрій

Якщо пристрій не може прочитати карту (це пов'язано з несумісністю інформації на карті та пристроєм), необхідно її форматувати.

#### *3.2 Ініціалізація пристрою (зміна налаштувань на «заводські»)*

При першому ввімкненні пристрою обов'язково виконайте скидання налаштувань. Для цього натисніть клавішу «11» (RESET) гострим предметом (наприклад кульковою ручкою). Клавіша (RESET) углублена в корпус пристрою, щоб запобігти випадковому її натисканню. а пошкодити як карту, так і сам пристрій<br>имстрій не може прочитати карту (це<br>) інформації на карті та пристрово),<br>A.<br>**nisauis пристрою (зміна налаш**<br>уванизвань. Для цього натисніть клавішу «дних відного (напиклад кульков

## **Примітки**

*При появі помилкових показів дисплею Ви також можете натисути клавішу (RESET), після цього всі налаштування користувача буде втрачено.*

#### *3.3 Ввімкнення пристрою*

Для ввімкнення пристрою натисніть клавішу «12». Якщо встановлена карта пам'яті, почнеться запис в режимі відео.

Пристрій також ввімкнеться автоматично при появі зовнішнього живлення через зарядний пристрій. При цьому, якщо карта пам'яті встановлена, почнеться запис в режимі відео.

#### *3.4 Вимкнення пристрою*

Для вимкнення пристрою тримайте натиснутою клавішу «12» протягом 2 секунд.

Пристрій також вимкнеться автоматично через 3 секунди після зняття зовнішньої напруги живлення*.*

#### *3.5 Захист файлу від перезапису*

В разі необхідності захисту відеофайла від перезапису в активному режимі відеозапису коротко натисніть клавішу «13». На дисплеї з'явиться відповідна індикація, файл буде захищено від перезапису.

Для видалення данного файлу необхідно ввійти в меню перегляду файлів, зняти захист з файлу та обрати пункт «ВИДАЛИТИ».

#### *3.6 Рівень заряду батареї*

На дисплеї пристрою відображається інформація про поточний рівень заряду батареї, якщо в даний момент не підключене зовнішнє живлення.

Якщо відеореєстратор живиться через зарядний пристрій, відбувається зарядка батареї. Це відповідно відображається на екрані, а також червоним світлодіодом «1» на панелі пристрою.

Заряджати батарею можна через зарядний пристрій до прикурювача (12B), або під'єднавши відеореєстратор USB кабелем до комп'ютера. явиться відповідна індикація, файл буде з<br>калення данного файлу необхідно ввій<br>райлів, зняти захист з файлу та об<br>райлів, зняти захист з файлу та об<br>и».<br>**Заряду батареї**<br>плеї пристрою відображається інфо<br>вень заряду батар

## **4. Налаштування пристрою**

Для встановлення налаштувань пристрою, знаходячись в будь-якому режимі, натисніть клавішу входу в меню налаштувань «16» 2 рази, на екрані з'явиться меню налаштувань.

Пересування по меню відбувається за допомогою клавіши «9» або «15». Для підтвердження вибору натискайте клавішу «4» (ОК).

#### *4.1 Налаштування дати та часу*

Для встановлення поточної дати/часу виберіть пункт «Налаштування Дата/Час» та натисніть клавішу «4» (ОК). На дисплеї відобразиться меню налаштувань дати , часу.

Для зміни вибраного значення натисніть клавішу «9» або «15», Щоб вибрати наступне значення натисніть клавішу «4» (ОК).

Для збереження налаштувань натисніть клавішу «16» пристрій повернеться до поточного режиму роботи.

#### *4.2 Автоматичне вимкнення*

Пристрій вимикається автоматично через заданий час (програмується) або відразу після припинення подачі живлення при умові, якщо за цей час не була натиснута жодна клавіша.

#### *4.3 Вимкнення екрану*

Екран може вимикатися автоматично через 1, 3 або 5 хвилин після початку запису.

Для налаштування часу автоматичного відключення екрану виберіть пункт «Вимкнення дисплея» виберіть необхідний час та натисніть клавішу «4» (ОК) для затвердження, пристрій повернеться до меню налаштувань. нини поично дагих прихомили дагих часу вионии<br>ння Дата/Час» та натисніть клавішу «<br>и маступне значення натисніть клавішу «<br>и маступне значення натисніть клавішу «<br>и маступне значення натисніть клавішу «<br>реження налаштуван

#### *4.4 Форматування карти пам'яті*

Для форматування карти пам'яті виберіть пункт «Форматування» та натисніть клавішу «4» (ОК), підтвердіть форматування для початку процессу.

Бажано перед початком користування відеореєстратором вставити карту пам'яті в пристрій та відформатувати її.

## $\bigwedge$  УВАГА!

*Після форматування карти вся інформація на ній буде втрачена, і відновити її буде неможливо.*

*Перед форматуванням переконайтеся, що скопіювали всю необхідну інформацію на інший носій.*

#### *4.5 Активація/деактивація сенсора руху*

Дана функція дозволяє в автоматичному режимі починати або зупиняти відеозапис при наявності або відсутності руху певного рівня в секторі огляду відеокамери.

Для активації/деактивації функції сенсора руху виберіть пункт «ПАРКОВКА» та натисніть клавішу (ОК). За допомогою клавіш «9» або «15» оберіть рівень чутливості сенсора (ВИКЛ / НИЗЬКИЙ / СЕРЕДНІЙ / ВИСОКИЙ), та натисніть клавішу «4» (ОК) для збереження вибору. Notation The Thumberoton (So Sidey Hooding<br>pi огляду відеокамери.<br>вації/деактивації функції сенсора руху ви<br>вації/деактивації функції сенсора (ВИКЛ<br>pipirь piseнь чутливості сенсора (ВИКЛ)<br>и / ВИСОКИЙ), та натисніть клавіш

#### *4.6 Налаштування роботи датчика удару (G-sensor)*

Дана функція дозволяє в автоматично зберігати файл в разі ДTП. Для налаштування роботи датчика удару за допомогою клавіши «9» або «15» виділіть пункт «G-SENSOR», потім оберіть:

- «ВИКЛ» (функцію вимкнено)
- «Низький» (низький рівень чутливості)
- «Середній» (середній рівень чутливості)
- «Високий» (високий рівень чутливості)

#### *4.7 Зміна налаштувань пристрою на заводські*

Для повернення до заводських налаштувань виберіть пункт «Установки по умолчанию» і, натиснувши клавішу (ОК), підтвердіть скидання налаштувань.

Користуйтеся цією функцією в крайньому разі, тому що мова інтерфейсу буде змінена на іншу.

## **УВАГА!**

*Після повернення до заводських налаштувань, всі налаштування користувача будуть втрачені.*

#### *4.8 Інші налаштування*

Також в меню налаштувань можна встановити:

- 
- 
- Мову інтерфейса (language)<br>• Вмикання / вимикання мікрофона<br>• Частоту розгортки зображення (50 або 60Гц)<br>• Рівень гучності динаміка
- 
- Звукове підтвердження при натисканні на клавіши
- Дізнатися артикул поточної версії ПЗ

Дані налаштування виконуються за аналогією до інших, користуючись клавішами для вибору і клавіші підтвердження «4» (ОК). » клавішами для вибору і клавіші підтве<br>.<br>.<br>.<br>.

Автотова́лИ «130»

## **5. Режими пристрою**

#### *5.1 Вибір режиму роботи*

Послідовно натискайте клавішу «5» для вибору режиму роботи в наступному порядку:

- 
- 
- Режим відео<br>Режим фото<br>Перегляд файлів

#### *5.2 Режим відео*

#### *5.2.1 Позначення на екрані*

Кожного разу при ввімкненні, пристрій починає запис в режимі відео. На екрані відображається картина зйомки.

на екрані<br>полаткова вілображається інформація про:

- 1. Активний режим відео
- 2. Активність запису (якщо відбувається запис, спостерігається анімація червоною точкою)<br>Захист — файла
- 3. Захист файла від перезапису

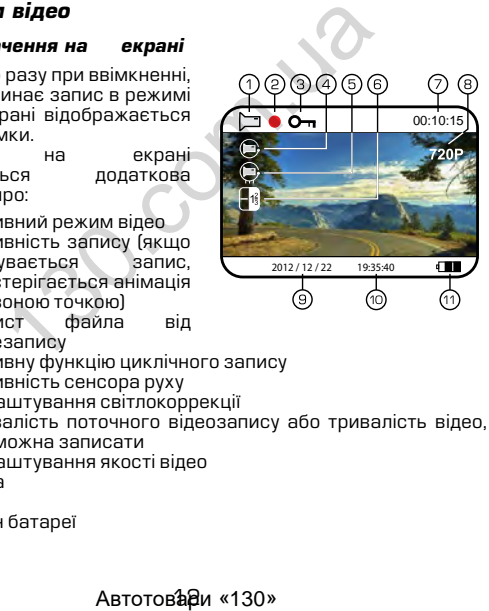

- 4. Активну функцію циклічного запису<br>5. Активність сенсора руху
- 5. Активність сенсора руху
- 6. Налаштування світлокоррекції
- 7. Тривалість поточного відеозапису або тривалість відео, яку можна записати
- 8. Налаштування якості відео
- 9. Дата
- 10. Час
- 11. Стан батареї

#### *5.2.2 Керування пристроєм під час запису*

Для зупинки запису натисніть клавішу «4», для продовження натисніть клавішу «4» повторно.

#### *5.3 Налаштування параметрів відеорежиму*

Для того, щоб потрапити до меню налаштувань режиму<br>вілео натисніть клавішу «16» відео натисніть клавішу один раз в той момент, коли запис не проводиться (інакше потрапити до меню неможливо),<br>на писплеї з'явиться меню на дисплеї з'явиться меню налаштувань параметрів відео.

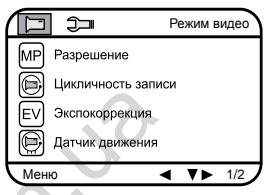

#### *5.3.1 Якість зображення кадру відео*

Для вибору якості зображення знайдіть пункт «Розмір відео» і натисніть клавішу (ОК), виберіть необхідну якість за допомогою клавіш «9» або «15» і натисніть клавішу «4» (ОК) для підтвердження, пристрій повернеться до меню налаштувань.

Вибраний формат якості відображується в верхній правій частині екрану.

## **Примітки**

*Чим вища якість зображення, тим більший об'єм інформаціі буде займати відеофайл певної тривалості, відповідно меньшу кількість відео можна буде записати на карту пам'яті.*

#### *5.3.2 Циклічність запису*

Дана функція встановлює тривалість часу запису одного відеофайлу та проводить перезапис перших файлів на карті пам'яті, коли вона заповнена.

Для вибору тривалості часу запису виберіть пункт «Циклічний запис» та натисніть клавішу (ОК), виберіть необхідне та натисніть (ОК) для підтвердження, пристрій повернеться до меню налаштувань. проводиться (ннакше  $\bigoplus$  оменно симения (EV) экспокоррекция<br>
6 оменно номожливо),<br> **6 оменно не симения кадру відео**<br> **6 ображення кадру відео**<br> **6 ображення кадру відео**<br>
Меню **синентів клавішу (ОК), виборіть необхідн** 

Пристрій підтримує наступні варіанти тивалості файлів відео: 1, 2 або 3 хвилини. Позначення активованої функції присутнє на екрані.

#### *5.3.3 Сенсор руху*

Якщо дана функція активована, відеозапис почнеться автоматично, коли пристрій в своєму секторі огляду виявить рух.

Для активації/деактивації сенсора виберіть пункт «Режим парковки» та натисніть клавішу (ОК), виберіть необхідне значення та знову натисніть (ОК) для підтвердження. Позначення активованої функції присутнє на екрані.

#### *5.3.4 Накладання штампу часу запису на кадри відео*

Для накладання дати/часу на запис виберіть пункт «Штамп дата/час» і натисніть клавішу (ОК), виберіть необхідне значення та натисніть клавішу (ОК) для підтвердження, пристрій повернеться в меню налаштувань. идання штампу часу запису на кадри в<br>падання дати/часу на запис виберіть пу<br>атисніть клавішу (ОК), виберіть необхідне<br>вішу (ОК) для підтвердження, пристрій птувань.<br>тувань.<br>алаштування<br>напаштування викож можна встановити:

#### *5.3.5 Інші налаштування*

В меню налаштувань також можна встановити:

- Коррекцію експозиції (від +3 до 3)<br>Звук при натисканні на кнопки<br>Ввімкнути/вимкнути мікрофон
- 
- 

Дані налаштування виконуються за аналогією до інших, користуючись клавішами «9» або «15» для вибору та «4» (ОК) для підтвердження вибору.

#### *5.4 Режим фото*

#### *5.4.1 Позначення на екрані*

Кожного разу при ввімкненні пристрій починає проводити відеозйомку. Для переходу до режиму фотозйомки зупиніть запис та натисніть клавішу «5». На екрані відображається картина зйомки.

Також на екрані присутня інформація про:

- 1. Активований режим фотозйомки
- 2. Таймер
- 3. Стабілізація
- 4. Обрізання
- 5. Налаштування світлокоррекції
- 6. Якість фото<br>7. Зворотній ві
- 7. Зворотній відлік кадрів
- 8. Налаштування розміру фото
- 9. ISO
- 10. Денний режим (опція)<br>11. Стан аккумулято
- аккумуляторної батареї

#### *5.4.2 Керування пристроєм*

Для фотозйомки натисніть клавішу «1».

#### *5.5 Налаштування параметрів режиму фото*

Щоб потрапити до меню налаштувань режиму фото натисніть клавішу «16» один раз.

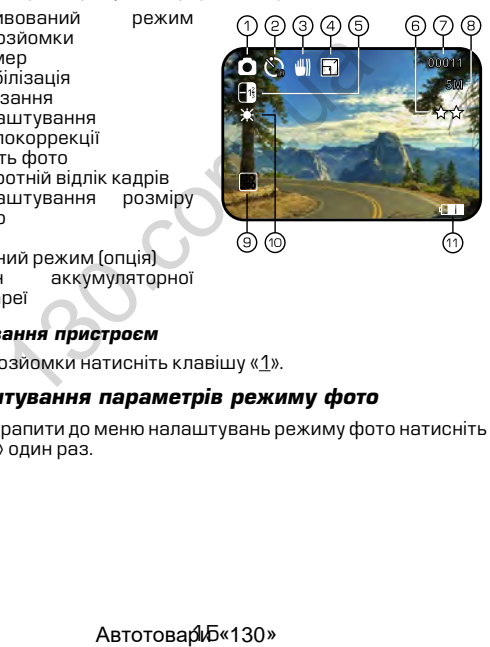

#### *5.5.1 Розміри зображення фото*

Для вибору розміру<br>раження знімка виберіть зображення пункт «Разрешение» та натисніть клавішу (ОК), виберіть необхідне значення за допомогою клавіш «<u>9</u>» або <u>«</u>15» і натисніть<br>СК) — пля — пілтверлження для підтвердження, пристрій повернеться до меню налаштувань.

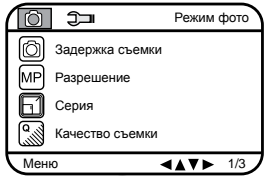

Вибране значення

відображається в верхній правій частині екрану.

## **Примітки**

*Чим вище встановлено якість фото, тим більший об'єм інформації займе файл, відповідно меншу кількість файлів можна буде зберегти на карті пам'яті.*

#### *5.5.2 Якість зображення фото*

Для вибору якості знімка виберіть пункт «ЯКІСТЬ ФОТО» та натисніть клавішу (ОК), виберіть необхідне значення за допомогою клавіш «9» або «15» і натисніть (ОК) для підтвердження, пристрій повернеться до меню налаштувань.

#### *5.5.3 Рівень експозиції*

Для вибору рівня експозиції виберіть пункт «EV» та натисніть клавішу (ОК), виберіть необхідне значення за допомогою клавіш «9» або «15» і натисніть (ОК) для підтвердження, пристрій повернеться до меню налаштувань. и и выборка в верхній правій частині екрану.<br>
Мі**тки**<br>
це встановлено якість фото, тим біл<br>
ниме файл, відповідно меншу кількість ф<br>
и на карті пам'яті.<br> **, зображення фото**<br>
ppy якості знімка виберіть пункт «ЯКІСТ<br>
вішу

#### *5.5.4 Баланс білого*

Для вибору баланса білого виберіть пункт «БАЛАНС БІЛОГО» та натисніть клавішу (ОК), виберіть необхідне значення за допомогою клавіш «9» або «15» і натисніть (ОК) для підтвердження, пристрій повернеться до меню налаштувань.

#### *5.5.5 Накладання дати на фото*

Для накладання дати/часу на запис виберіть пункт «Штамп дата/час» і натисніть клавішу (ОК), виберіть необхідне значення та натисніть клавішу (ОК) для підтвердження, пристрій повернеться в меню налаштувань.

#### *5.6 Режим перегляду файлів*

#### *5.6.1 Позначення на екрані*

При активації режиму перегляду файлів на екрані з'являється зображення файлу, який був відзнятий останнім (якщо це відео, то на екрані відображається перший кадр).

#### *5.6.2 Перегляд файлів*

Для перелистування файлів натискайте клавішу «9» або «15». Для запуску/зупинки перегляду відеофайлів виберіть файл та натисніть клавішу «4» (ОК).

Для прискореного перегляду вперед або назад відеофайлів натисніть та утримуте клавіши «9» або «15» відповідно.

#### *5.6.3 Захист файлів від перезапису*

Для захисту файлів від перезапису натисніть клавішу «13», виберіть пункт «Захист від перезапису» та натисніть (ОК). Буде запропоновано заблокувати або розблокувати один або всі файли. Виберіть необхідну дію та натисніть (ОК).

#### *5.6.4 Видалення файлів*

Для видалення файлу натисніть клавішу «16», виберіть пункт «Видалити» та натисніть клавішу (ОК). Буде запропоновано видалити один або всі файли. Виберіть необхідну дію та натисніть клавішу (ОК). Потім затвердіть вибір, якщо видаляєте, знову клавішою (ОК). наци режиму нерения и чажна в скрания<br>файлу, який був відзнятий останнім (якщи<br>ображається перший кадр).<br>**ляд файлів**<br>влистування файлів натискайте клавішу «4» (ОК).<br>ску/ зупинки перегляду відеофайлів вибе<br>вішу «4» (ОК).

## **6. Несправності та способи їх усунення**

#### *6.1 Неможливо провести фото- або відеозйомку*

Перевірте, чи достатньо місця на карті пам'яті та чи вона не заблокована від запису.

#### *6.2 Пристрій автоматично зупиняє відеозапис*

Оскільки відео високої якості потребує швидкої передачі даних для запису, необхідно використовувати швидкісну карту пам'яті. Така карта повинна бути не нижче 4-го класу швидкості (С4).

#### *6.3 Помилка при перегляді файлів*

Якщо відбулася помилка під час запису файла, необхідно форматувати карту пам'яті за допомогою пристрою.

#### *6.4 Нечітке зображення*

Перевірте, чи немає відбитків пальців на лінзі, протріть лінзу, використовуючи м'яку тканину (бажано спеціальну тканину для протирання об'єктивів). ьнеобхідно використовувати швидкісну к<br>необхідно використовувати швидкісну к<br>винна бути не нижче 4-го класу швидкісну к<br>винна бути не нижче 4-го класу швидкос<br>**ка при перегляді файлів**<br>дбулася помилка під час запису файл

#### *6.5 Темне зображення при зйомках неба*

Відрегулюйте світлочутливість пристрою.

#### *6.6 Незадовільний баланс кольору при хмарності або штучному освітленні*

Відрегулюйте функцію баланса білого згідно з поточними умовами освітлення.

#### *6.7 Горизонтальні лінії на зображенні*

Встановіть частоту освітлення 50 Гц або 60 Гц. В Україні рекомендовано використовувати частоту 50 Гц.

ABTOTOBADH «130»

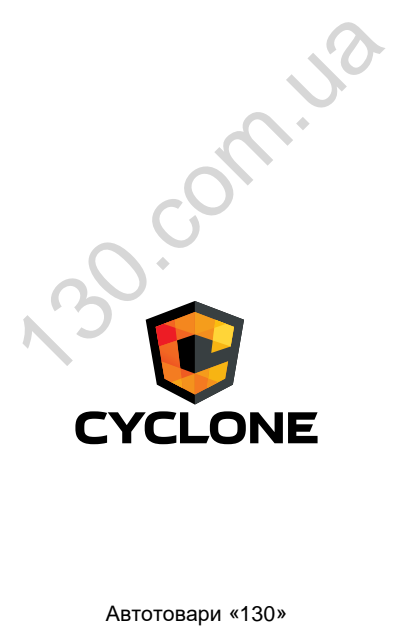